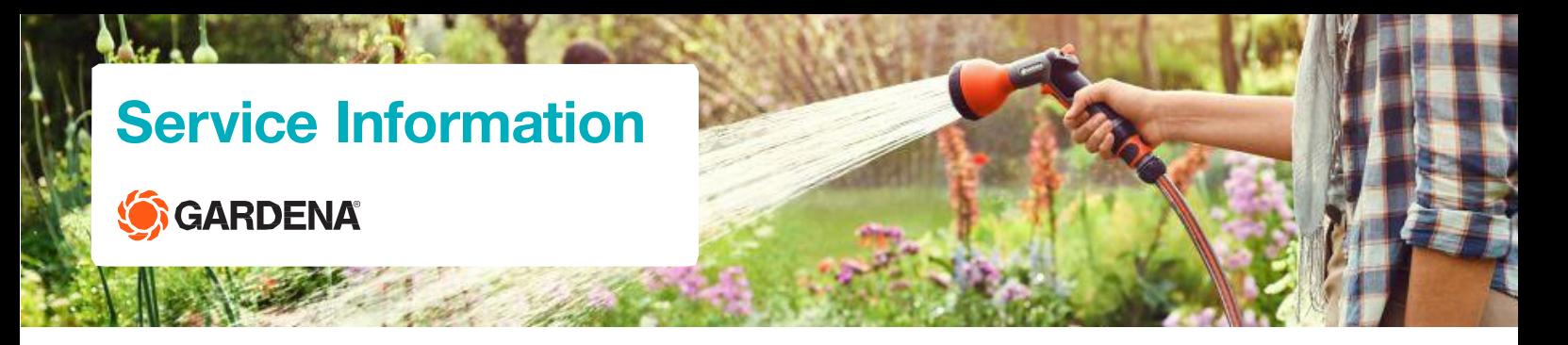

**Reinigung Hydraulikventil Bewässerungscomputer**

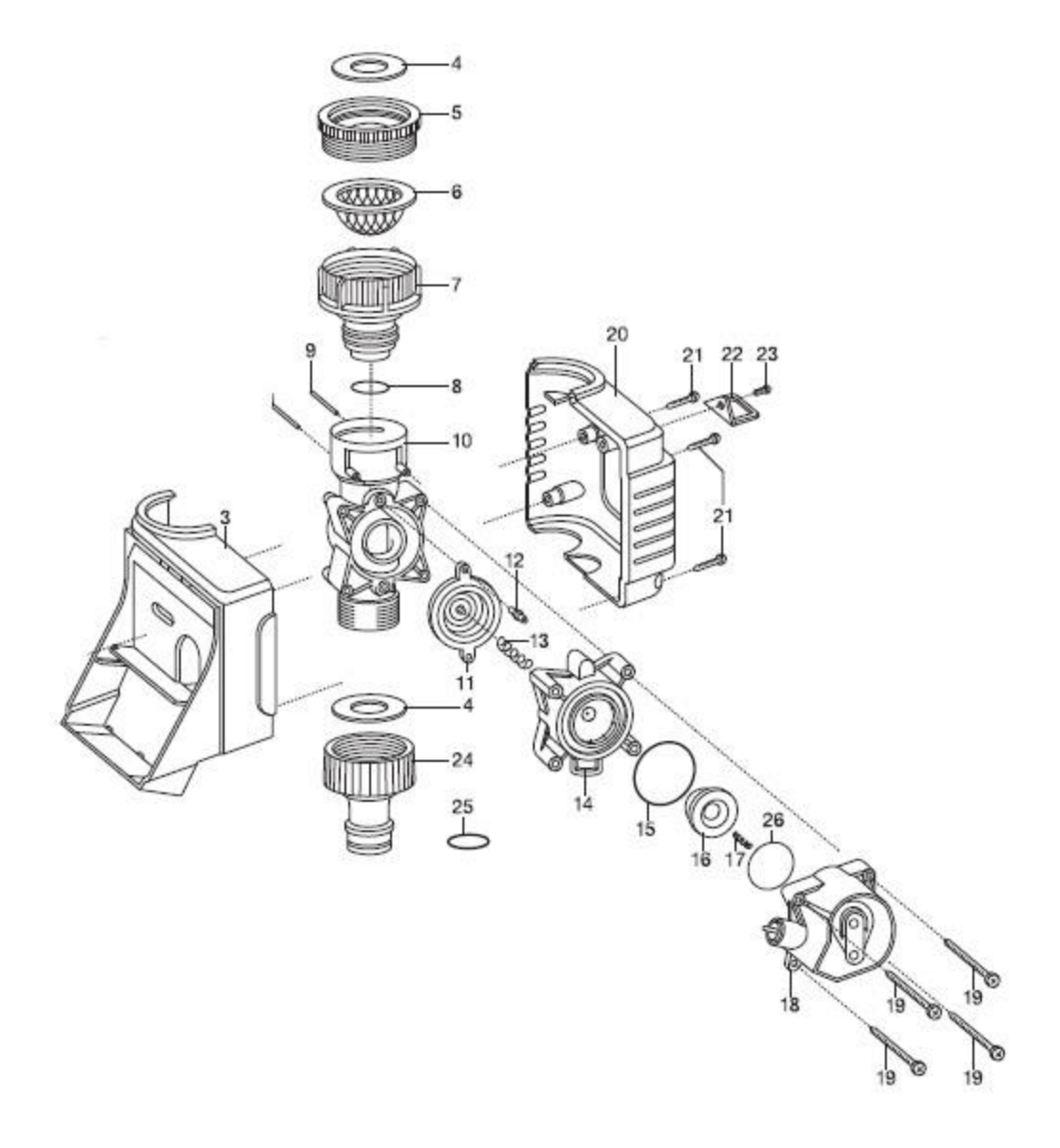

### **Bestellung von Ersatzteilen**

Ersatzteile direkt erhältlich im GARDENA Webshop:<https://www.gardena.com/de/service/ersatzteile/> oder unter<https://help.gardena.com/hc/de/requests/new> anfragen.

# **Service Information** GARDENA

## **Gehäuse demontieren**

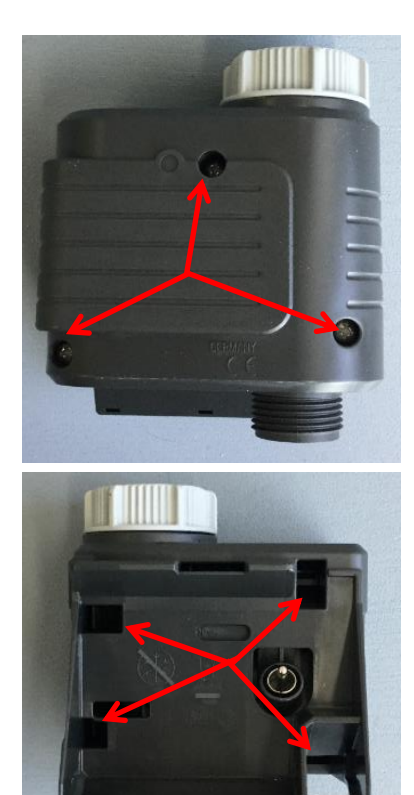

3 Schrauben mit Schraubendreher Torx 20 lösen. Gehäuse trennen

Bei älteren Modellen ist die Schraube eine Kreuzschlitzschraube

Bei den Modellen Art. 1881, 1883 und 1885 sind die Gehäuse verschnappt 4 Rastnasen nacheinander mit einem Schraubendreher nach außen drücken.

Gehäuse trennen

#### **Ventil entnehmen und demontieren**

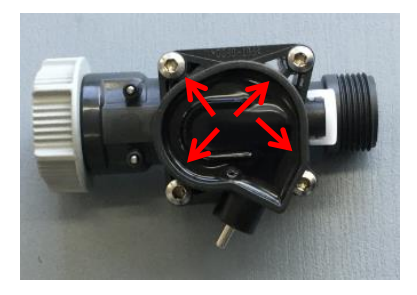

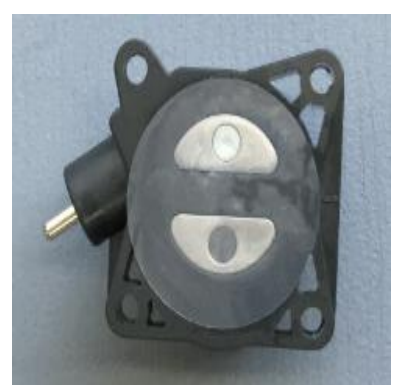

4 Schrauben Torx 15 aufschrauben Ventildeckel abnehmen

Mylar Folie des Elektromagneten abziehen

## **Service Information GARDENA**

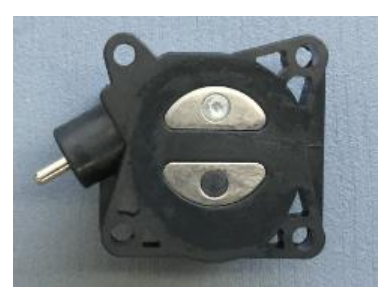

Elektromagnet mit z.B einem Glasreiniger reinigen und leicht mit einen säurefreien Silikonfett einfetten z.B Art. 1240-00.600.42. Mylar-Folie wieder blasenfrei ausstreichen

Steuerdüse mit Pressluft reinigen

Steuerdüse kann durch eindrehen einer kleinen Schraube und ziehen entfernt werden

Ersatzteilnummer Steuerdüse Art. 1815-00.610.27

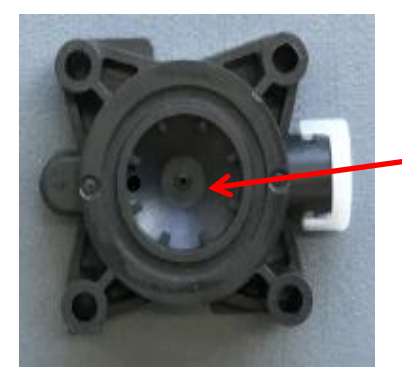

Mittelbohrung im Ventildeckel mit Pressluft reinigen

Magnetplatte einsetzen> nicht fetten !

O-Ring Pos einlegen

Druckfeder klein einsetzen

Membrane vollst, Druckfeder groß in Ventilkörper einsetzen

Elektromagnet und vormontierten Ventildeckel auf Ventilkörper setzen

4 Schrauben Torx15 anziehen

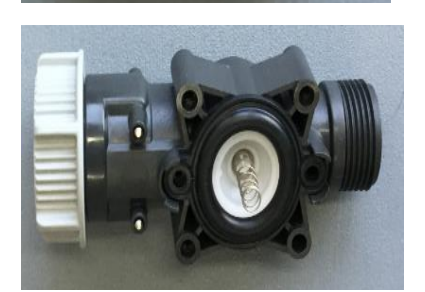